## aludi **CISCO**

# Cisco IP Telefonu 6861 Serisi Multiplatform Telefon Hızlı Başlangıç Kılavuzu

#### Telefonunuz

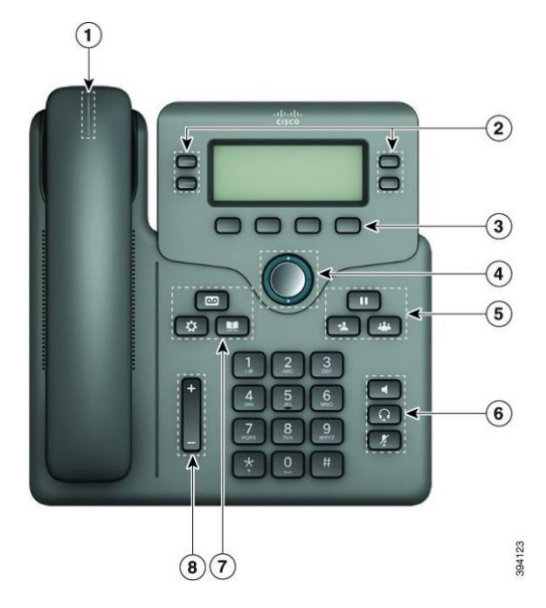

- 1. Gelen arama veya sesli posta göstergesi
- 2. Hat ve özellik düğmeleri
- 3. Yazılım Tuşları
- 4. Gezinme
- 5. Bekletme, Aktarım ve Konferans
- 6. Kulaklık, Hoparlör ve Sessiz
- 7. Sesli Posta, Uygulamalar ve Dizin
- 8. Ses seviyesi

### Hat ve Özellik Düğmeleri

Bir hattaki çağrıları görmek, Hızlı Arama gibi özelliklere erişmek ve bekletilen çağrıyı sürdürmek gibi görevleri gerçekleştirmek için hat ve özellik düğmelerini kullanın.

Aşağıdaki durumları göstermek için düğmelerin ışıkları şu şekilde yanar:

- veya Yeşil—Hat boşta.
- veya Sürekli yanan kırmızı—Hat etkin veya

#### kullanımda.

Yanıp sönen kırmızı–Hat beklemede

veya gelen bir çağrı var.

Sürekli yanan sarı—Hat kaydedilmemiş

#### (kullanılamaz).

#### Çağrı Yapma

Bir numara girin ve ahizeyi kaldırın.

#### Çağrı Yanıtlama

Yanıp sönen kırmızı renkli hat düğmesine basın.

#### Çağrıyı Beklemeye Alma

1. **Beklet'e** veya **Beklet**'e basın.

2. Beklemedeki bir çağrıyı sürdürmek için, **Beklet** veya **Sürdür**'e basın.

#### Son Çağrılarınızı Görüntüleme

- 1. Görüntülenecek hattı seçin.
- 2. **Son Çağrılar**'ı seçin.

#### Çağrıyı Başka Kişiye Aktarma

- 1. Beklemede olmayan bir çağrıdan **Aktar** düğmesine basın.
- 2. Diğer kişinin telefon numarasını girin ve **Çağrı Yap** düğmesine basın.
- 3. **Aktar** düğmesine tekrar basın.

#### Çağrıya Başka Bir Kişiyi Ekleme

- 1. Etkin bir çağrıdayken **Konferans düğmesine basın.**
- 2. Eklemek istediğiniz tarafın telefon numarasını girip **Ara** düğmesine basın.
- 3. **Konferans** düğmesine tekrar basın.

#### Kulaklıkla Çağrı Yapma

- 1. Bir kulaklık takın.
- 2. Tuş takımını kullanarak bir numara girin.
- 3. **Kulaklık** düğmesine basın.

#### Hoparlörle Çağrı Yapma

- 1. Tuş takımını kullanarak bir numara girin.
- 2. **Hoparlör** düğmesine basın.

# Cisco IP Telefonu 6861 Serisi Multiplatform Telefon Hızlı Başlangıç Kılavuzu

### Çağrınızı Sessize Alma

- 1. **Sessiz** düğmesine basın.
- 2. Sessiz seçeneğini iptal etmek için tekrar **Sessiz** düğmesine basın.

#### Sesli Mesajları Dinleme

**Mesajlar'a** basın **ve sesli komutları uygulayın. Belirli bir** hattaki mesajları kontrol etmek için ilk önce hat düğmesine basın.

#### Tüm Çağrıları Yönlendirme

- 1. Bir hat seçin ve **Tümünü yönlendir** düğmesine basın.
- 2. Yönlendirmek istediğiniz numarayı çevirin veya **Sesli posta** düğmesine basın.
- 3. Geri döndüğünüzde, **Çağrı yönlendir** düğmesine basın.

#### Çağrı Sırasında Ses Seviyesini Ayarlama

Çağrı sırasında ses seviyesini ayarlamak için **Ses**  açma veya kısma düğmesine basın.

#### Telefon Zil Sesi Seviyesini Ayarlama

Telefon çaldığında ve telefon kullanımda değilken, zil sesini

ayarlamak için **Ses** açma veya kısma düğmelerine basın.

### Zil Sesini Değiştirme

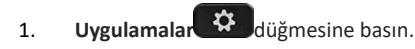

- 2. **Kullanıcı tercihleri > Ses tercihleri > Dahili (n) - Zil sesi** öğelerini seçin (n= dahili numara).
- 3. **Kullanıcı tercihleri > Zil Sesi > Dahili (n) - Zil** sesi öğesini seçin (n= dahili numara).
- 4. Zil sesi listesinde gezinin ve örnek dinlemek için **Oynat**'a basın.
- 5. **Seç**'e basın ve ardından seçimi kaydetmek için **Ayarla**'ya basın.

#### Telefon Ekranının Kontrastını Ayarlama

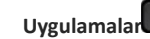

- 1. **Uvgulamalar**  $\ddot{\Omega}$  düğmesine basın.
- 2. **Kullanıcı tercihleri > Ekran tercihleri > Kontrast seviyesi** seçin.
- 3. Parlaklığı arttırmak veya azaltmak için Gezinti tuş grubunda yukarı veya aşağı tuşlarına basın.
- 4. **Kaydet** düğmesine basın.

### Arka Işık Zamanlayıcısını Ayarlama

- 1. **Uygulamalar**  $\ddot{\mathbf{Q}}$  düğmesine basın.
- 2. **Kullanıcı tercihleri > Ekran tercihleri > Arka ışık zamanlayıcı** öğesini seçin.
- 3. Seçenekler arasında ilerlemek için **Seç** düğmesine basın ve bir zamanlayıcı süresi seçin.
- 4. Seçimi uygulamak için **Ayarla**'ya basın.

## Kablosuz Ağa bağlanma

Telefonunuzun kablolu bir ağa bağlı olmadığından emin olun. Telefonu, kimlik bilgileri veya WPS ile kablosuz bir ağa bağlayabilirsiniz. WPS aracılığıyla bağlantı için Kullanıcı Kılavuzu'na bakın.

- 1. **Uygulamalar**  $\overrightarrow{\mathbf{G}}$  düğmesine basın.
- 2. **Ağ yapılandırması > Wi-Fi yapılandırması > Wi-Fi profili**'ni seçin.
- 3. Uygun ağları aramak için **Tara** düğmesine basın.
- 4. Bir ağ seçin.
- 5. Kullanıcı kimliğini ve şifre girin.
- 6. **Bağlan** düğmesine basın.

#### Kullanım Kılavuzu

Kullanıcı Kılavuzu'nın tamamını [https://www.cisco.com/c/en/us/td/docs/voice\\_ip\\_comm/cuipph](https://www.cisco.com/c/en/us/td/docs/voice_ip_comm/cuipph/MPP/6800/english/userguide/p680_b_6800-user-guide-mpp.html) [/MPP/6800/english/userguide/p680\\_b\\_6800-user-guide](https://www.cisco.com/c/en/us/td/docs/voice_ip_comm/cuipph/MPP/6800/english/userguide/p680_b_6800-user-guide-mpp.html)[mpp.html](https://www.cisco.com/c/en/us/td/docs/voice_ip_comm/cuipph/MPP/6800/english/userguide/p680_b_6800-user-guide-mpp.html) adresinde görüntüleyebilirsiniz.

Bu belgenin Cisco tarafından yayınlanan Microsoft Word ve PDF sürümleri, Cisco tarafından desteklenen özellikleri içerir. Müşteriler tarafından yapılan değişiklikler Cisco tarafından desteklenmez.

Cisco ve Cisco Logosu, Cisco ve/veya bağlı kuruluşlarının ABD ve diğer ülkelerdeki ticari markaları veya tescilli ticari markalarıdır. Cisco ticari markalarının bir listesini görüntülemek için şu URL'ye gidin: [www.cisco.com/go/trademarks.](file:///E:/datafiles/qiuholi/20197123423870/source-ciscoword/output-ciscoword/ip66_b_qsg-6861-mpp.odt/www.cisco.com/go/trademarks) Adı geçen üçüncü taraf ticari markalar, ilgili sahiplerinin mülkiyetindedir. "Ortak" sözcüğünün kullanılması, Cisco ile herhangi diğer bir şirket arasında ortaklık ilişkisi olduğu anlamına gelmez.